## **Supplementary Instruction of basic configurations**

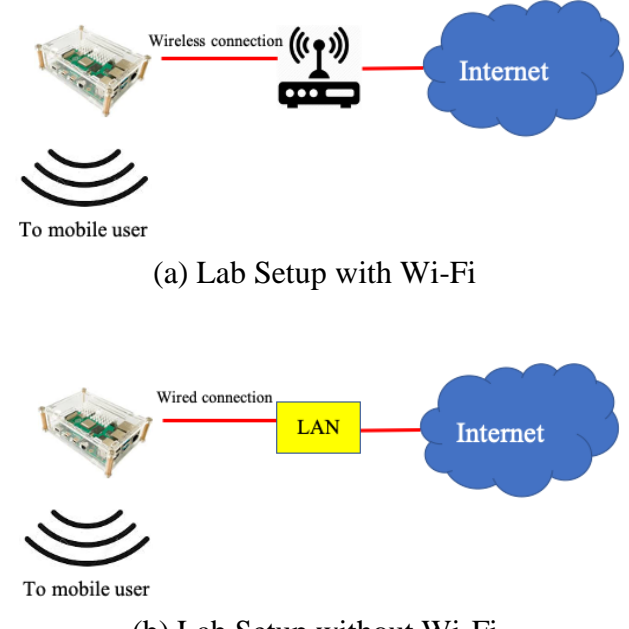

There are two possible network setups for this lab as shown in Figure 1.

(b) Lab Setup without Wi-Fi **Figure 1.** Two possible Wi-Fi Phishing Lab Setups

Network setup in Figure 1(a) is the actual network of Wi-Fi Phishing. However, we will use Figure 1(b) network setup instead for the convenience. Connect Ethernet cable to Ethernet port of Raspberry Pi to get an Internet access.

## **Set up Wireless Access point**

You will have to run all commands in the terminal, which also called shell. To open terminal, click on the  $4<sup>th</sup>$  icon from the left on the top-left corner menu. It should bring up the terminal and you can type and run the command.

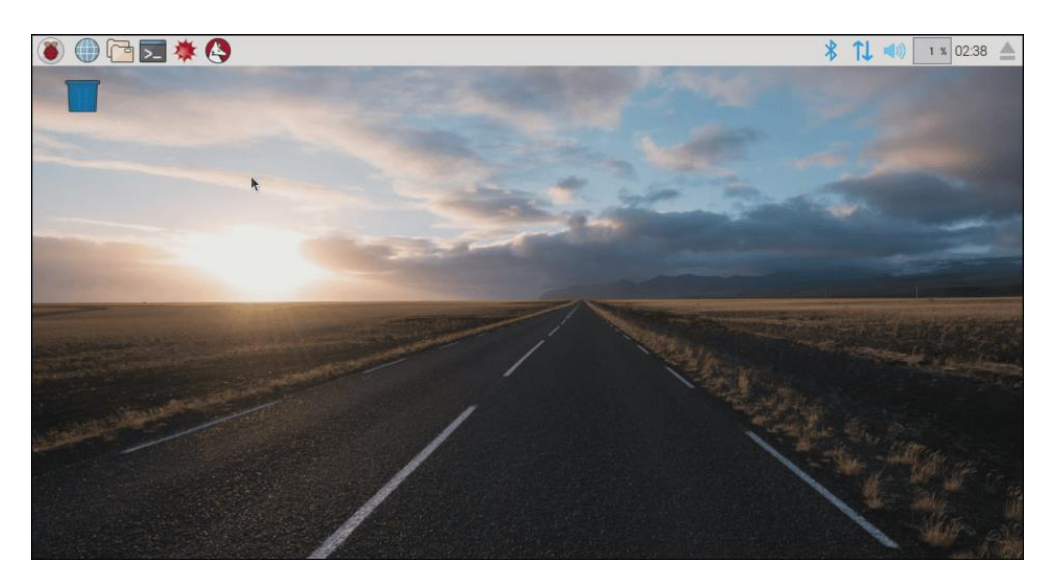

To create an access point, we need DNSMasq and HostAPD. Install them using following command.

```
# sudo apt install dnsmasq hostapd
```
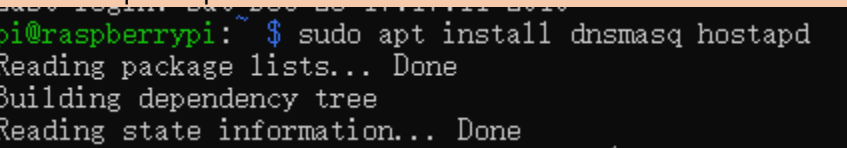

Stop both application for now since the configuration files are not ready yet. Use following commands to stop them

# sudo systemctl stop dnsmasq # sudo systemctl stop hostapd

*a) Configuring a static IP*

Now we are going to assign static IP to the wireless interface or adaptor. First, we have to obtain the name of the wireless interface. Using command "iwconfig", which shows the information of wireless interface as show below. It is "wlan0" in this output. # iwconfig

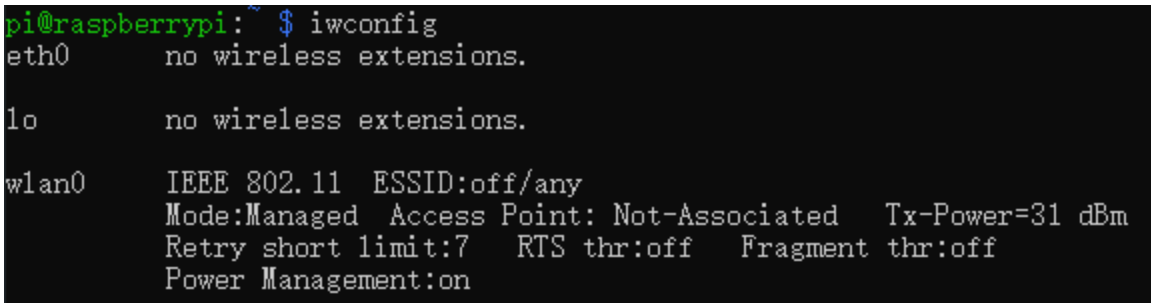

We can assign static IP address at dhcpcd configuration file. Use following command to edit this file.

# sudo nano /etc/dhcpcd.conf

Go to the end of the file using arrow key "Down" and add following lines.

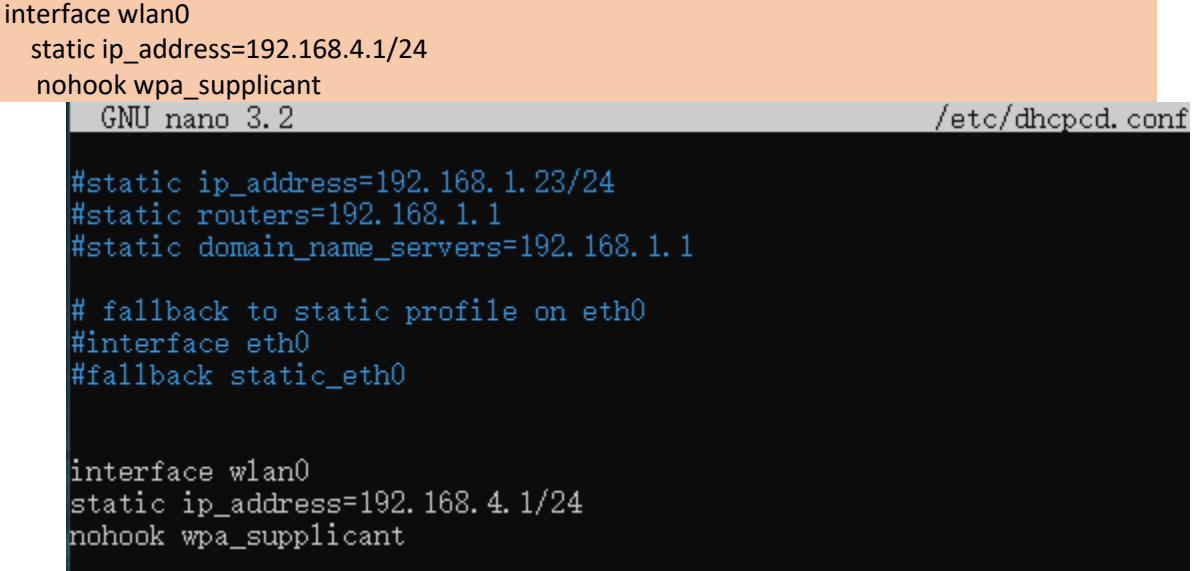

Use "ctrl +  $o$ " to save your setting and exit using "ctrl + x".

## *b) Configuring DHCP server (dnsmasq)*

The DHCP service is dynamic IP address assignment for clients and it is provided by dnsmasq. The default configuration file contains a lot of unnecessary information and it is much easier to start from scratch. Rename default configuration file and create new one. # sudo mv /etc/dnsmasq.conf /etc/dnsmasq.conf.orig # sudo nano /etc/dnsmasq.conf

Type or copy following lines of statement into the dnsmasq configuration file and save it. interface=wlan0 # Use the require wireless interface - usually is wlan0 dhcp-range=192.168.4.2,192.168.4.20,255.255.255.0,24h

Now, restart dnsmasq to make updated configuration effective. Use reload command first. It should run if dnsmasq is already running. If it complains that the service is not active, use start command. Example is shown below.

# sudo systemctl reload dnsmasq

# sudo systemctl start dnsmasq

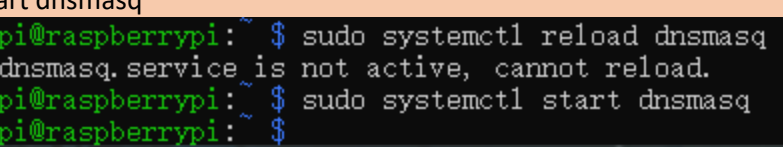

*c) Configuring the access point host (hostapd)* Open configuration file using following command. # sudo nano /etc/hostapd/hostapd.conf

If there's authentication, please remove it because we do not need it for the lab. Your file should look like below.

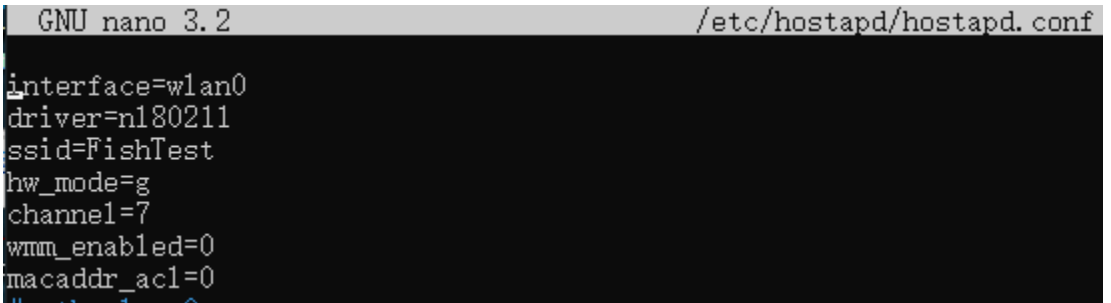

We need to let the system know where to find this configuration file. Open "hostapd" file to edit. # sudo nano /etc/default/hostapd

Find the line with #DAEMON\_CONF, and replace it with this.<br># Uncomment and set DAEMON\_CONF to the absolute path of a hostapd configuration file and hostapd will be started during system boot. An example configuration file can be found at /usr/share/doc/hostapd/examples/hostapd.conf.gz

DAEMON\_CONF="/etc/hostapd/hostapd.conf"

*d) Start the access point*

```
Use following commands to start access point.<br>pi@raspberrypi: $ sudo systemct1 unmask hostapd<br>pi@raspberrypi: $ sudo systemct1 enable hostapd<br>Synchronizing state of hostapd.service with SysV service script with /lib/system
Executing: /lib/systemd/systemd-sysv-install enable hostapd
                               sudo systemctl start hostapd
```
Now access point is active and you should be able to join the Wi-Fi. However, you cannot access the Internet yet.

*e) Add routing and masquerade* Open "sysctl.conf" file and edit.

# sudo nano /etc/sysctl.conf

Find and uncomment this line to allow IP forward:

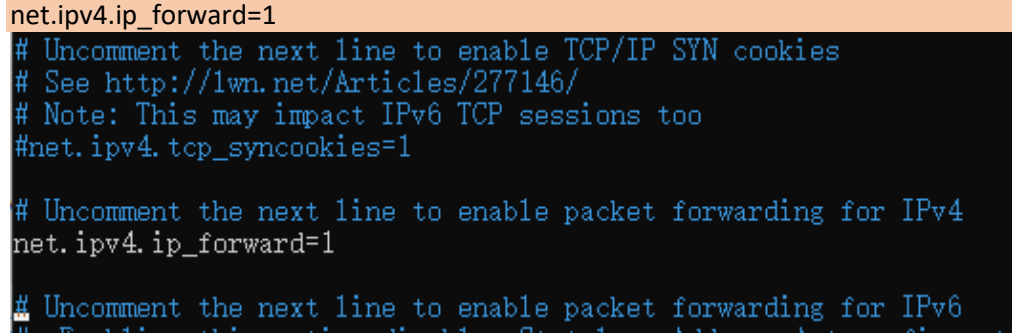

Add a masquerade for outbound traffic on eth0, where "eth0" is Ethernet port. Remember we use Ethernet port instead of wireless for Internet access for this lab. # sudo iptables -t nat -A POSTROUTING -o eth0 -j MASQUERADE

The configuration is not permanent. It will be cleared when system is reboot. To make it permanent, you will need to save the iptables rules to your bash file. # sudo sh -c "iptables-save > /etc/iptables.ipv4.nat" # sudo nano /etc/rc.local

Once "rc.local" file is open, add following command just above "exit 0" to make it effective on system boot.

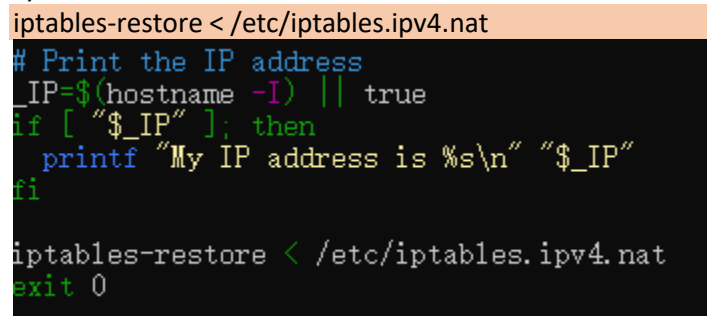

Reboot and restart the service using following command. # sudo service dnsmasq restart

Now you should able to connect to the wire and browse internet.